## **10. vaja: Preizkus na razvojni plošči**

V programu Quartus odpri arhiviran projekt sistem dds v katerem je ogrodje digitalnega sistema. Dodaj v projekt generator signala in 8-bitni pulzno-širinski modulator in ju poveži.

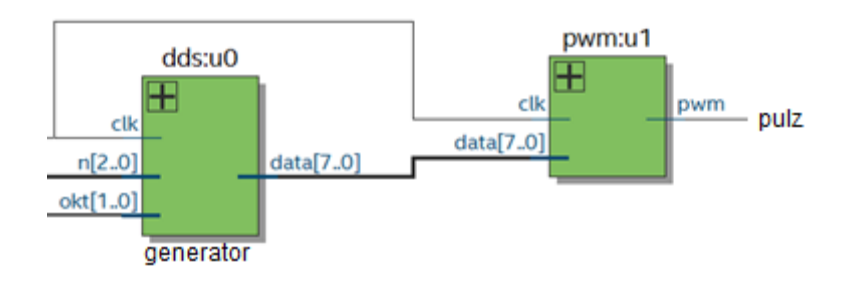

V sistemski datoteki sistem\_dds.vhd je opisan izbiralnik za branje štirih tipk iz razširitvene plošče. Za preizkus delovanja generatorja bomo povezali tri tipke na signal, ki določa noto, četrto pa na spodnji bit oktave. Vključi in poveži komponento generatorja in 8-bitni pulzno-širinski modulator, prevedi in preizkusi vezje.

**Namig**: obstoječo datoteko z opisom vezja najlažje vključiš tako, da jo odpreš (File > Open) in dodaš projektu (Project > Add Current File to Project). Vse vključene izvorne datoteke morajo biti navedene pod Project Navigator: Files.

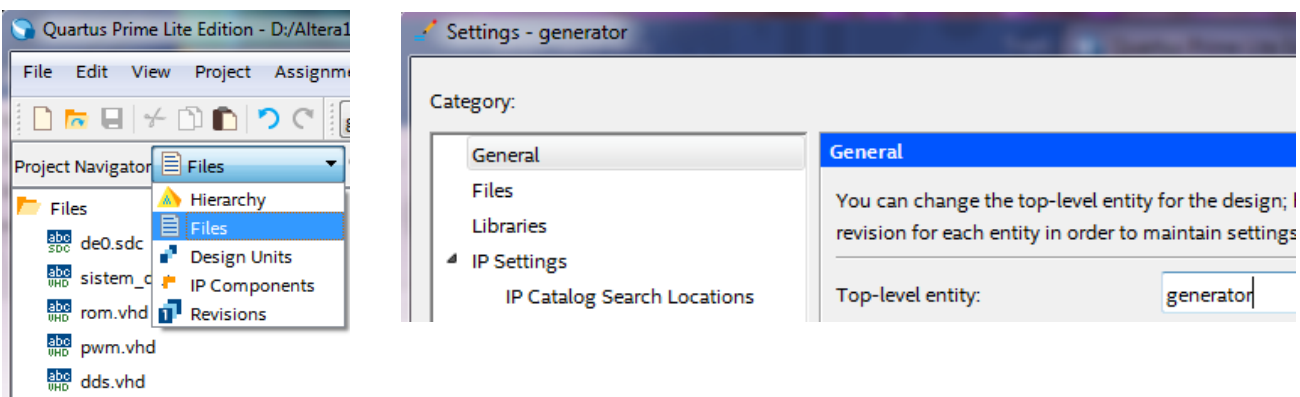

Za poročilo o zasedenosti vezja prevedi posebej datoteko z opisom generatorja signalov. Izberi meni Assignments > Settings, Category: General in določi, da je generator glavna entiteta (Top-level entity), nato pa prevedi vezje. Preglej poročilo o zasedenosti vezja pod rubriko Analysis and Synthesis, Resouce Usage Summary in Resource Utilization by Entity.